# **ODBC External Reporting**

Many organisational DSpace users run reports on DSpace not from within DSpace itself, but from within an external reporting system (Business Intelligence, JasperReports, etc) which connect to the DSpace database via ODBC. Reports may be run on an external reporting system rather than DSpace to allow integrated reporting across a number of systems, to allow integration with other organisational systems, to exploit existing reporting skills, or for other reasons. Typically the connection is read-only, this allows both better security (since it limits the damage that an incompetent or malicious user can do) and better performance (since read-only accesses to tables typically require less locking or resource-use in most databases).

Note that all steps here assume that you have configured DSpace, the database and the reporting tool to use UTF-8.

- [Setting up External Reporting](#page-0-0)
	- <sup>o</sup> [Creating the user](#page-0-1)
		- **[Postgres](#page-0-2)**
	- **[Oracle](#page-0-3)** [Enabling remote database connections](#page-0-4)
		- **[Postgres](#page-0-5)**
		- [Oracle](#page-1-0)
	- <sup>o</sup> [Opening firewall ports](#page-1-1)
	- <sup>o</sup> [Creating the connection string](#page-1-2)
		- **[Postgres](#page-1-3)**
		- [Oracle](#page-1-4)
- [Creating reports](#page-1-5)
- [Reusing reports](#page-1-6)

# <span id="page-0-0"></span>Setting up External Reporting

There are typically four steps to connecting DSpace to an external reporting system. Creating a database user with appropriate rights, allowing database connections from the remote system, opening firewall ports and creating the connection string.

### <span id="page-0-1"></span>**Creating the user**

#### <span id="page-0-2"></span>**Postgres**

#### **code to create a new user**

```
CREATE ROLE reporting LOGIN PASSWORD 'SECRET';
GRANT CONNECT ON DATABASE dspace to reporting;
GRANT USAGE ON SCHEMA public TO reporting;
GRANT SELECT ON ALL TABLES IN SCHEMA public TO reporting
```
#### <span id="page-0-3"></span>**Oracle**

#### TODO

(this may help: [DSpace with Oracle DB test instance\)](https://wiki.lyrasis.org/display/DSArchive/DSpace+with+Oracle+DB+test+instance)

#### <span id="page-0-4"></span>**Enabling remote database connections**

#### <span id="page-0-5"></span>**Postgres**

The trick is to edit pg\_hba.conf to access from the smallest possible range of IP addresses:

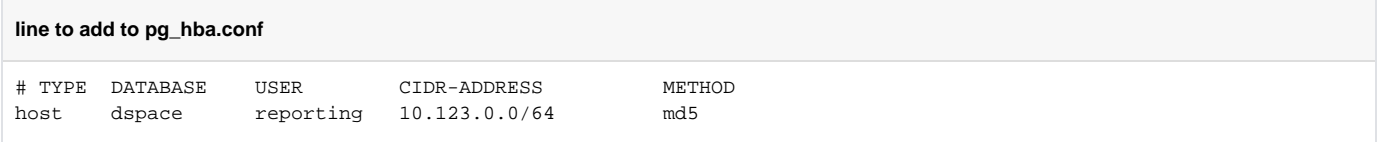

You also need to make sure the Postgres daemon is listening on an IP address on the Postgres server that can be connected to from wherever you want to run your SQL client. Make sure that your "localhost" address is also included if you run postgres on the same machine as DSpace. The '\*' value will make Postgres listen on all local IP addresses:

**edit listen\_addresses in postgresql.conf**

listen\_addresses = '\*'

#### <span id="page-1-0"></span>**Oracle**

TODO

### <span id="page-1-1"></span>**Opening firewall ports**

In a complex environment, there are likely to be firewalls between the machine hosting the database for DSpace and the machine(s) hosting the reporting software. These firewalls need to be opened on port 5432 (assuming the default postgres port).

### <span id="page-1-2"></span>**Creating the connection string**

Most reporting systems use URL-like "connection strings" to connect to databases.

#### <span id="page-1-3"></span>**Postgres**

**connection string for postgres**

jdbc:postgresql://HOSTNAME:5432/dspace

#### <span id="page-1-4"></span>**Oracle**

**connection string for oracle**

jdbc:oracle:thin:@//HOSTNAME:5432/dspace

## <span id="page-1-5"></span>Creating reports

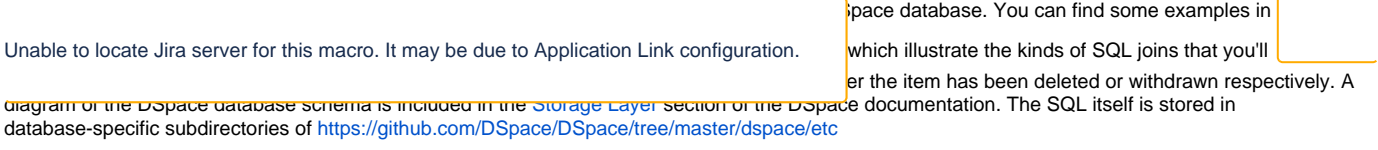

Note that some data (such as access stats) aren't held in the SQL database but in solr. Access details for these can be found at [Solr#AccessingSolr](https://wiki.lyrasis.org/display/DSArchive/Solr#Solr-AccessingSolr).

## <span id="page-1-6"></span>Reusing reports

Do you have some reports that you might be willing to share? if so please log into upload them.

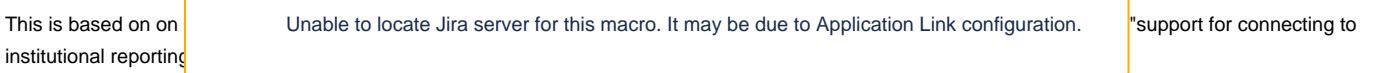